## **Tworzenie list odtwarzania według zdarzeń**

Utwórz listę odtwarzania ustawiając wiele plików według zdarzeń i dat nagrania.

*1* Wybierz tryb odtwarzania.

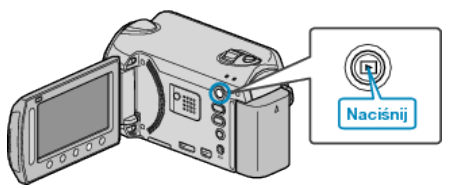

*2* Wybierz tryb filmu.

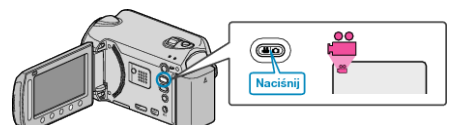

3 Dotknij (b), aby wyświetlić menu.

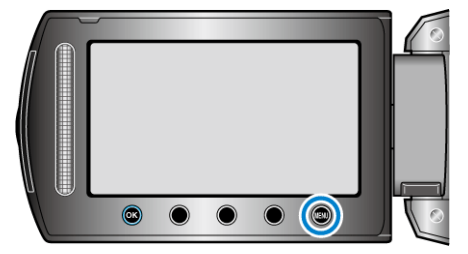

4 Wybierz "EDYCJA LISTY" i dotknij <sup>®</sup>.

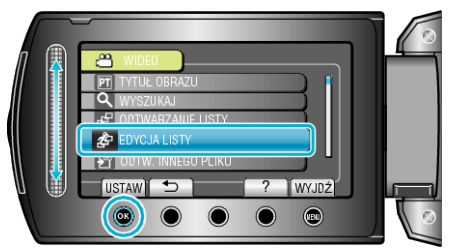

**5** Wybierz "NOWA LISTA" i dotknij  $\circledast$ .

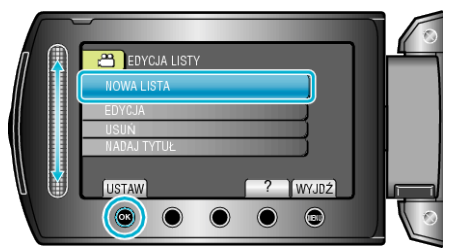

**6** Wybierz "UTWÓRZ WG ZDARZENIA" i dotknij ®.

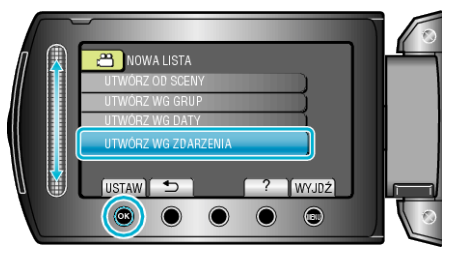

**7** Wybierz zdarzenie i dotknij  $\circledast$ .

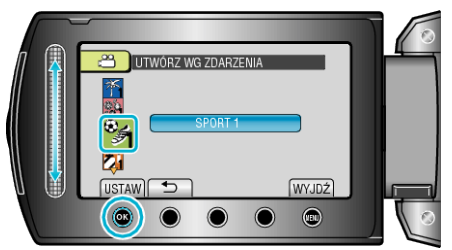

*8* Wybierz datę nagrania, która ma być dodana do listy odtwarzania i dotknij ®.

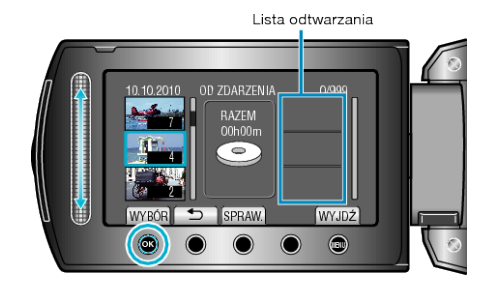

- 0 Dotknij "SPRAW.", aby zaznaczyć wybrany film.
- **9** Wybierz miejsce, w którym mam być umieszczony plik i dotknij  $\circledast$ .

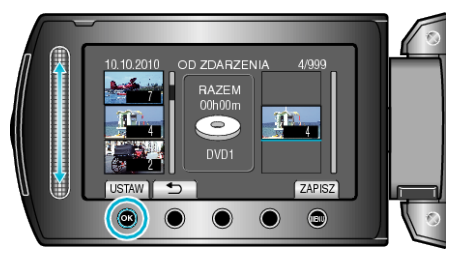

- 0 Wybrane filmy są dodawane do listy odtwarzania po prawej stronie.
- Aby usunąć film z listy odtwarzania, dotknij "→", aby wybrać film i dotknij ®.
- 0 Powtarzaj kroki 8-9 i ustaw filmy na liście odtwarzania.
- 10 Po zakończeniu ustawiania, dotknij .

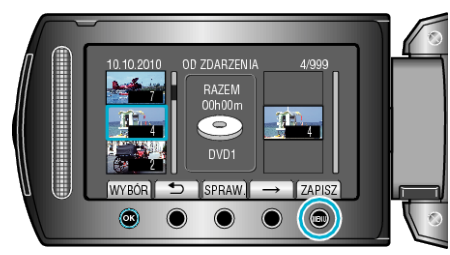

11 Wybierz "ZAPISZ I WYJDŹ" i dotknij <sup>®</sup>.

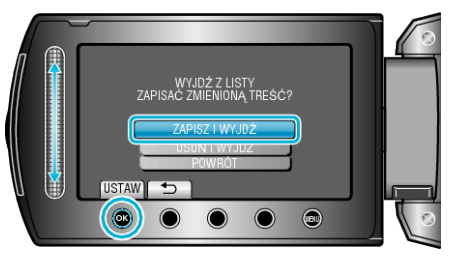